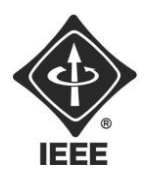

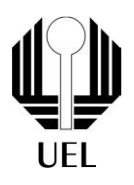

### LEVI DOS SANTOS MONTEIRO (levi.santos.monteiro@uel.br) MURILO ALDIGUERI MARINO (murilo.aldigueri@uel.br)

## **RELATÓRIO FINAL:** PROJETO FLIPERAMA

Londrina 2023

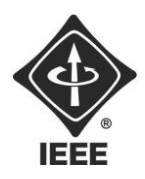

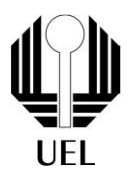

LEVI DOS SANTOS MONTEIRO MURILO ALDIGUERI MARINO

### **RELATÓRIO FINAL:** PROJETO FLIPERAMA

Relatório apresentado ao Ramo Estudantil IEEE da Universidade Estadual de Londrina.

Londrina 2023

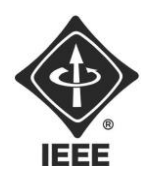

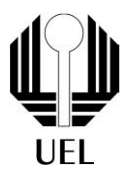

MARINO, Murilo Aldigueri; MONTEIRO, Levi dos Santos. **RELATÓRIO FINAL:**  Projeto Fliperama. 2023. 22 folhas. Relatório apresentado ao Ramo Estudantil IEEE da Universidade Estadual de Londrina, Londrina, 2023.

### **RESUMO**

O projeto visa recriar um fliperama com a placa multiplataforma Raspberry Pi, que é de baixo custo e baseada principalmente no sistema operacional Linux, utilizando o RetroPie, um sistema operacional derivado do Linux usado para emular consoles antigos. A equipe planejou montar o hardware do fliperama, instalar o sistema operacional e configurar o RetroPie para emular diversos consoles e máquinas de fliperama antigos desejados e de maneira simples. A recriação do fliperama traz entretenimento e conhecimento, revivendo a experiência de jogar em consoles antigos e fornecendo uma plataforma para ensinar programação, tecnologia e informática, além de fornecer uma base para futuros projetos. Esperamos concluir o projeto com sucesso e trazer entretenimento e conhecimento para todos os envolvidos.

**Palavras-chave:** fliperama; raspberry pi; fliperama com retropie; raspberry pi 3; estação de emulação; consoles antigos.

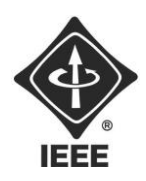

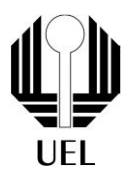

### **SUMÁRIO**

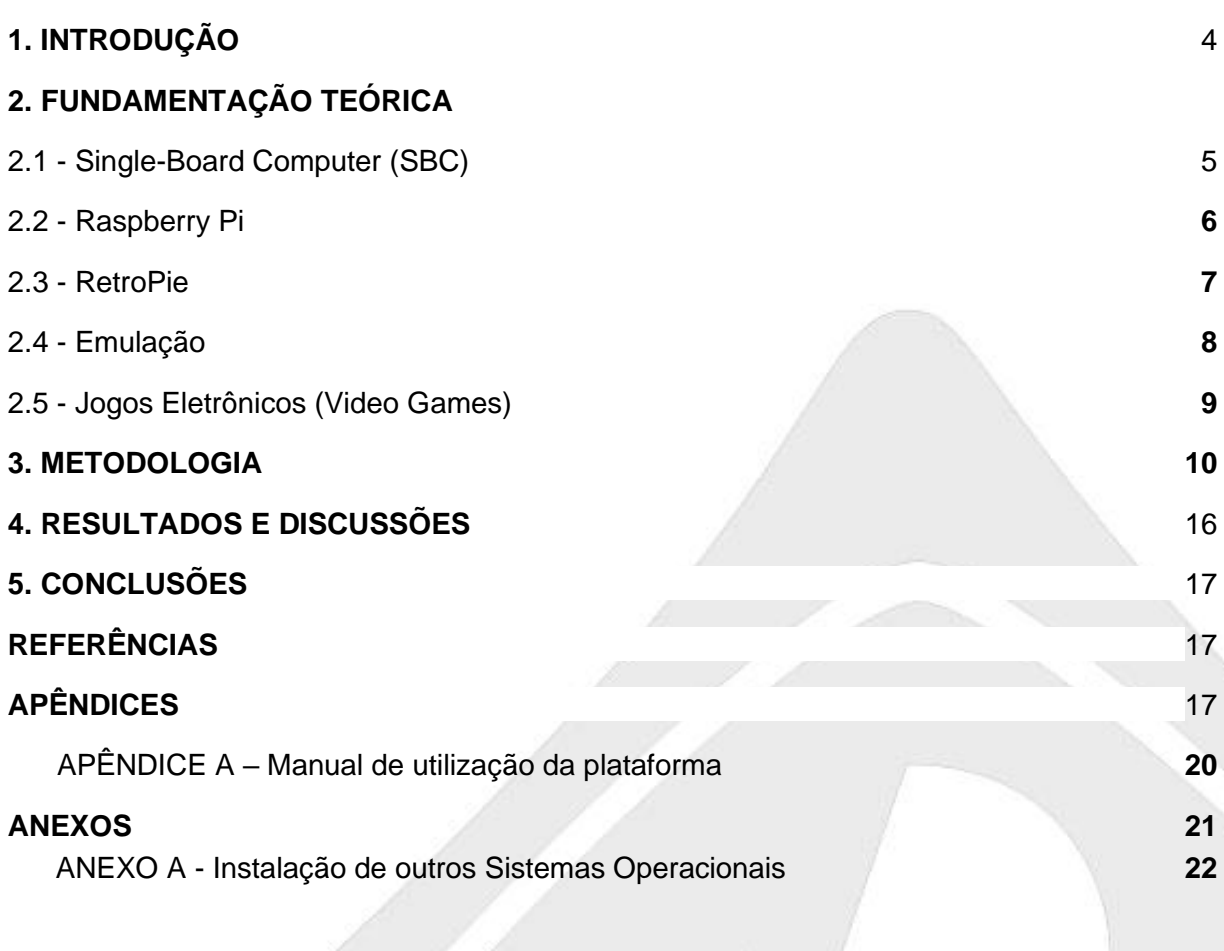

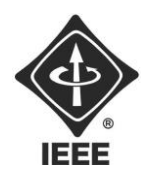

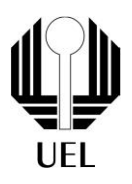

#### <span id="page-4-0"></span>**1. INTRODUÇÃO**

Nos dias hodiernos, muito se tem aperfeiçoado no mundo dos videogames, seja pelos lançamentos de novos jogos e franquias, seja pelo aprimoramento tecnológico envolvido nos bastidores de um determinado título. Porém, esse aprimoramento técnico de hardware ou software não é apenas aplicado ao campo contemporâneo da décima arte, mas também é aplicado ao cenário de jogos que já foram novidades (denominados "retrô"). Isto pois, os seres humanos possuem intrinsecamente a necessidade de, ocasionalmente, relembrar os tempos passados, o que, no campo dos jogos eletrônicos, torna-se possível, de forma cada vez mais fluida e consistente, reviver a experiência de jogos antigos em máquinas modernas.

Contudo, tal atividade, apesar da crescente popularidade, persiste em criar barreiras intelectuais em relação às pessoas desprovidas de conhecimento e informação para a sua realização justamente pelo já citado fato. Dessa forma, além de não conseguirem aprender fatos e conceitos interessantes sobre o mundo da informática e dos videogames, tais indivíduos perdem a oportunidade de saciar a nostalgia pelos títulos e consoles antigos.

Sendo assim, o projeto em questão busca, por meio da adaptação de uma estação de emuladores de jogos de fliperama, disseminar tais conhecimentos tanto entre os membros da equipe envolvida no projeto quanto entre os leitores do artigo, além de proporcionar entretenimento com o funcionamento do projeto.

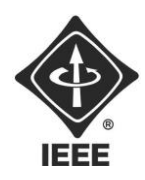

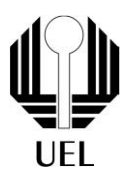

#### <span id="page-5-0"></span>**2. FUNDAMENTAÇÃO TEÓRICA**

2.1 - Single-Board Computer (SBC)

No ramo da informática, "Single-Board Computers", como o próprio nome sugere, são computadores completos construídos em apenas uma placa de circuito impresso, ou seja, possuem todos os componentes necessários para a caracterização e consequente funcionamento de um computador. SBCs, normalmente, são utilizados para procedimentos de aprendizagem ou para processos de desenvolvimento de sistemas eletrônicos, mas também sendo, contudo, a base para a formação de diferentes tipos de computadores de mesa e portáteis.

**Figura 1** - placa MMD-1, considerado o primeiro SBC do mundo, com a maioria dos chips removidos

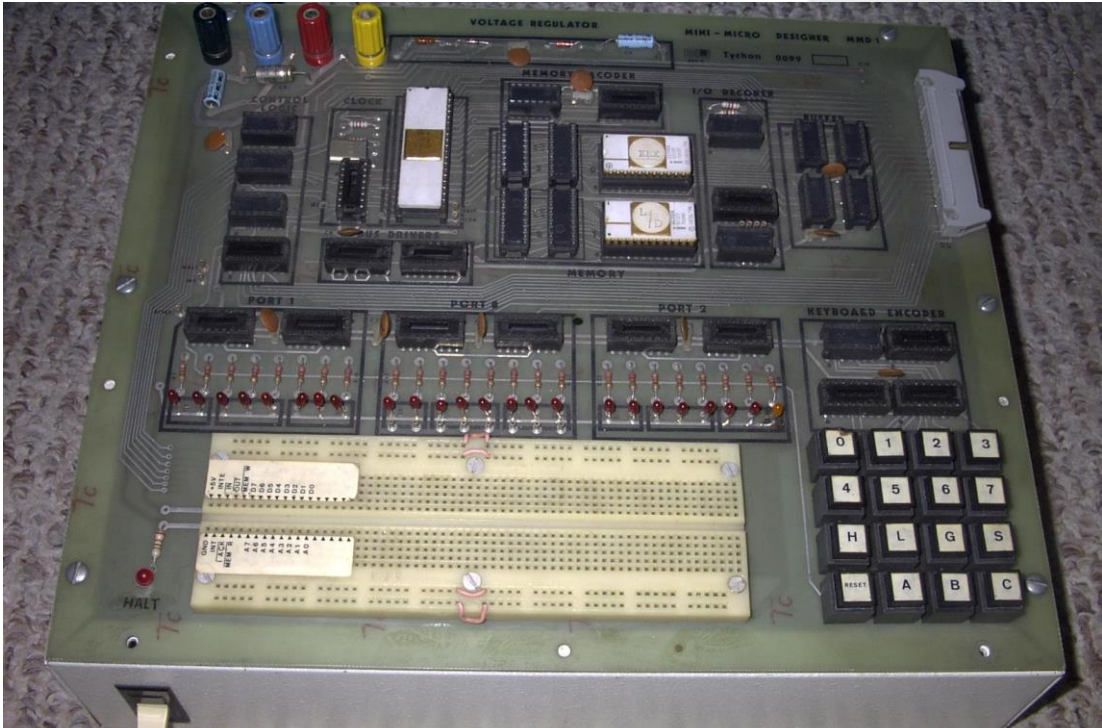

**Fonte**: wikimedia.org

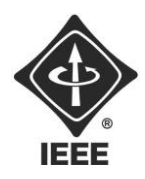

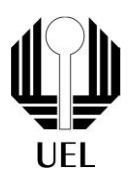

#### <span id="page-6-0"></span>2.2 - Raspberry Pi

Raspberry Pi é uma família de placas eletrônicas as quais são muito utilizadas como placas de prototipagem eletrônica, isto é, de formação de protótipos de circuitos eletrônicos, além de trabalhar como um computador em formato reduzido de hardware, visto que ela possui todos os acessórios integrados necessários para o funcionamento de um computador tradicional, tais como processador, memória RAM e placa de vídeo impressos e entradas USB e HDMI. Tal plataforma, além de possuir uma família de aparatos grande promovida pela marca inglesa homônima, tem suporte a diversas imagens derivadas do sistema operacional Linux, sendo uma delas o Raspbian que é o software mais utilizado para transformar a placa em um desktop pessoal e o RetroPie que é o utilizado no projeto em questão.

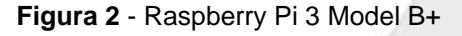

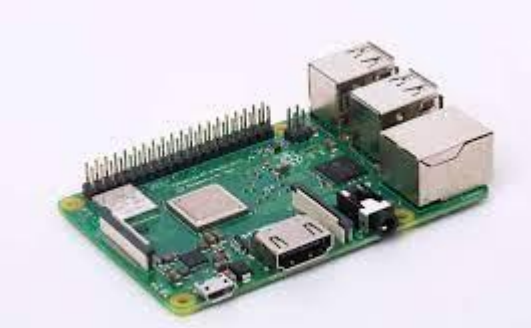

**Fonte**: olhardigital.com.br

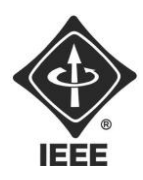

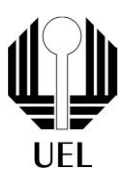

#### <span id="page-7-0"></span>2.3 - RetroPie

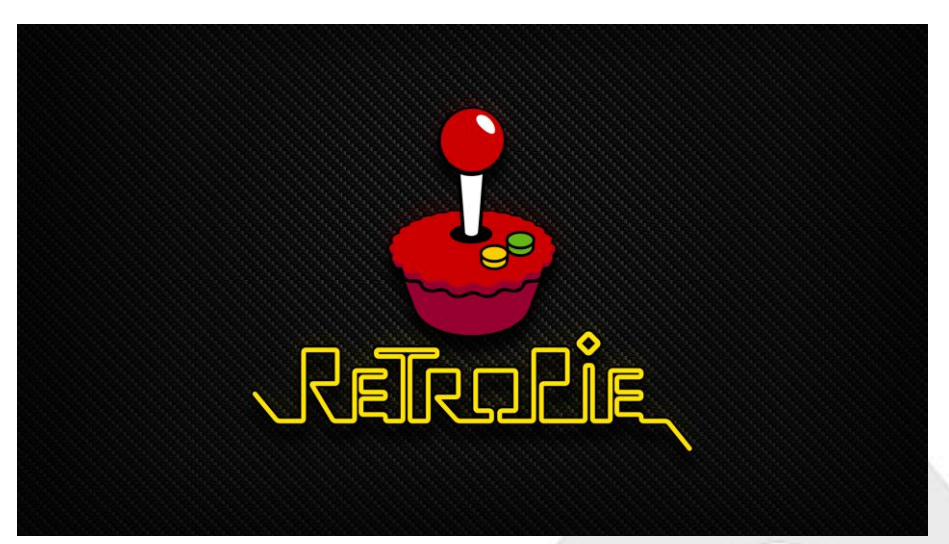

**Figura 3** - Janela de inicialização do software RetroPie

**Fonte**: retropie.org.uk

RetroPie é um dos softwares mais usados para a montagens caseiras de estações de emulação de jogos antigos. Tal sistema operacional tem a vantagem de possuir uma ampla capacidade de emulação de consoles antigos, podendo emular títulos desenvolvidos tanto para computadores antigos, a exemplo do 'Amiga' e do 'Commodore 64', quanto para consoles antigos, tais como o 'Super Nintendo' e o 'Sega Mega Drive'. A já referida gama de consoles emuláveis ultrapassa a marca de 30 plataformas e com um desempenho razoável, à exceção de algumas plataformas.

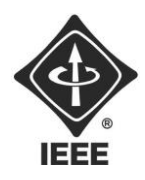

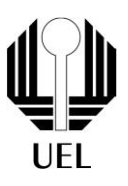

#### <span id="page-8-0"></span>2.4 - Emulação

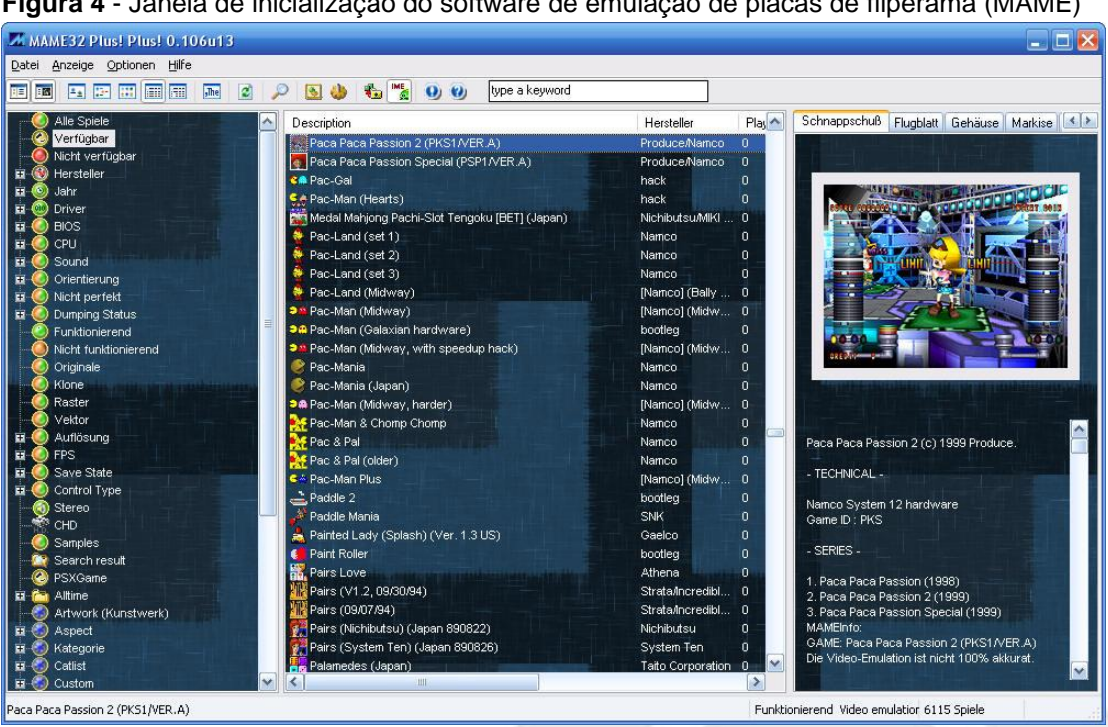

**Figura 4** - Janela de inicialização do software de emulação de placas de fliperama (MAME)

**Fonte**: knoow.net

Na área da computação, emulação é a característica atribuída a um software que realiza as mesmas funções de um ou mais programas, os quais, no geral, foram desenvolvidos anteriormente aos já citados. Dessa forma, um programa que apresenta tais aspectos é denominado um emulador e tem por finalidade reproduzir o comportamento de um ou mais softwares, seja por imitar os seus processamentos e transcrições de informações, seja por simular a organização dos circuitos integrados ou chips do hardware. A classe de programas já descrita é uma enorme vantagem no âmbito dos videogames, visto que uma considerável parte do ramo da emulação é destinada a tal.

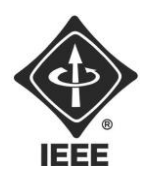

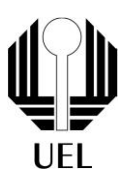

#### <span id="page-9-0"></span>2.5 - Jogos Eletrônicos (Videogames)

**Figura 5** - Jogadores disputando uma partida em um jogo eletrônico (videogame)

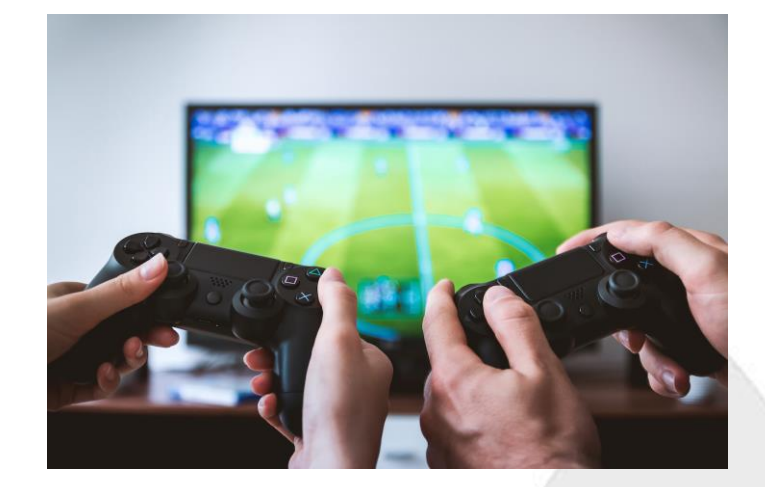

#### **Fonte**: napratica.org.br

Videogames são softwares que imitam o funcionamento de jogos reais, isto é, são atividades que possuem a figura do jogador, como o indivíduo que interage e regras para a sua conclusão. Para a realização do mesmo, faz-se necessário a utilização de aparelhos de entrada como mouse, teclado ou 'joysticks', e saída como monitores, sons e dados. Consequentemente, os 'videogames' podem produzir experiências muito mais interativas em relação aos jogos tradicionais.

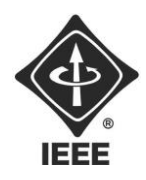

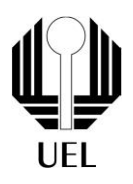

#### <span id="page-10-0"></span>**3. METODOLOGIA**

O presente projeto tem como objetivo recriar um fliperama utilizando a plataforma de computação de baixo custo Raspberry Pi, e o sistema operacional RetroPie baseado no sistema operacional 'open source' Linux, que é o principal software desenvolvido especificamente para emular consoles antigos, sendo possível, assim, desenvolver fliperamas caseiros suportado pela marca inglesa Raspberry Pi.

A escolha do Raspberry Pi se justifica por sua versatilidade e baixo custo, além da compatibilidade com o RetroPie que amplia as possibilidades de jogos disponíveis no fliperama recriado, já que possui uma ampla gama de plataformas possíveis de serem emuladas. A equipe responsável pelo projeto planeja montar o hardware, instalar o sistema operacional e configurar o RetroPie para emular os consoles antigos desejados, necessitando de conhecimentos técnicos em programação, montagem de hardware e familiaridade com o Linux.

A recriação de um fliperama com o Raspberry Pi e o RetroPie representa uma oportunidade para reviver a experiência de jogar em consoles antigos e trazer uma nova dimensão à jogabilidade. Além disso, o projeto pode ser utilizado como plataforma para ensino de programação e tecnologia, permitindo a realização de modificações e personalizações no sistema.

A equipe espera concluir o projeto com sucesso, trazendo entretenimento e conhecimento para todos os envolvidos e revivendo a nostalgia dos jogos antigos. Será uma oportunidade única de conhecer de perto a tecnologia por trás do funcionamento do Raspberry Pi e do RetroPie.

Em resumo, o projeto de recriação de um fliperama utilizando o Raspberry Pi e o RetroPie visa reviver a experiência de jogar em consoles antigos, oferecer uma plataforma para ensino de programação e tecnologia e concluir com sucesso, trazendo entretenimento e conhecimento para todos os envolvidos.

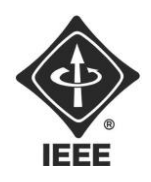

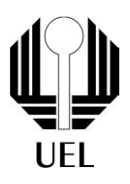

A metodologia utilizada no projeto consistiu primeiramente na aquisição dos equipamentos necessários para a montagem, sendo eles: a placa Raspberry Pi, o cabo HDMI (para a transmissão da imagem), o cartão de memória (para acoplar o sistema operacional 'RetroPie' e os jogos), o pen drive (como meio para a transferência de jogos para o cartão de memória), a fonte com cabo micro USB (com tensão e valor de corrente respectivamente equivalentes a 5V e 3A) e joystick (para a interação com o software). Vale ressaltar que, devido ao monitor utilizado ser antigo e possuir apenas entrada VGA e não HDMI, fez-se necessário adquirir um adaptador de HDMI para VGA.

Tendo adquirido os equipamentos, fez-se necessário baixar o software RetroPie em seu próprio site (https://retropie.org.uk) e carregar a imagem do programa no cartão de memória utilizando o programa "Raspberry Pi Imager". Feito isso, é necessário ligar o aparelho, conectando a fonte, o cabo HDMI e o joystick em suas respectivas entradas. Ao acender o Led vermelho, a placa está indicando que ela está ligada.

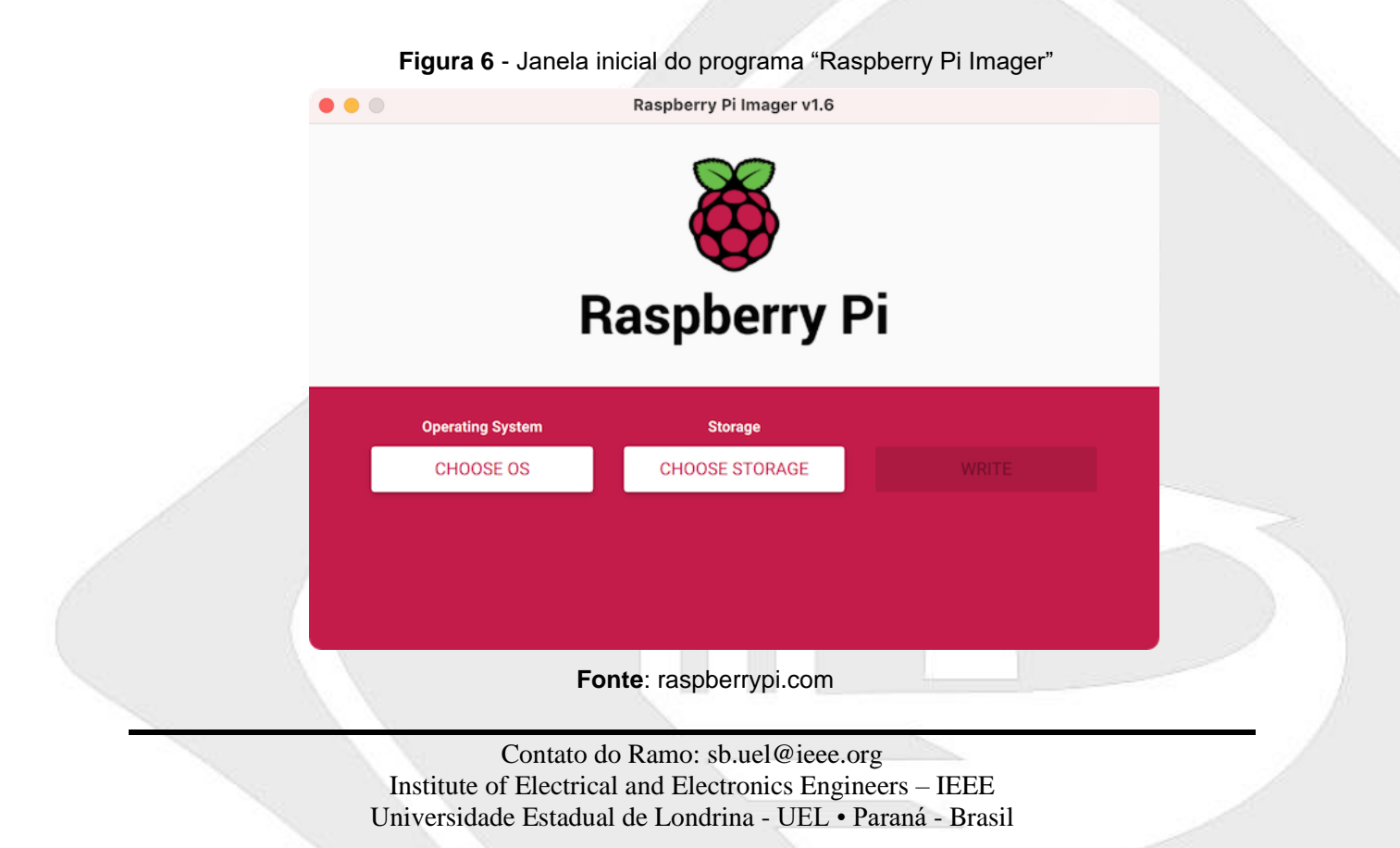

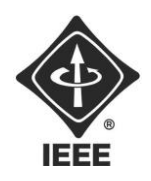

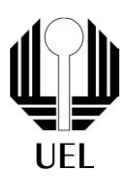

Antes, porém, sendo essa uma forma de transferência de jogos, deve-se formatar o pen drive e criar uma pasta em sua raiz chamada "retropie". Ao inicializar é necessário configurar os botões do joystick e, ao aparecer a tela de seleção de emulador (Figura 7), conectar o pen drive para que a placa crie os diretórios dos emuladores padrões do RetroPie.

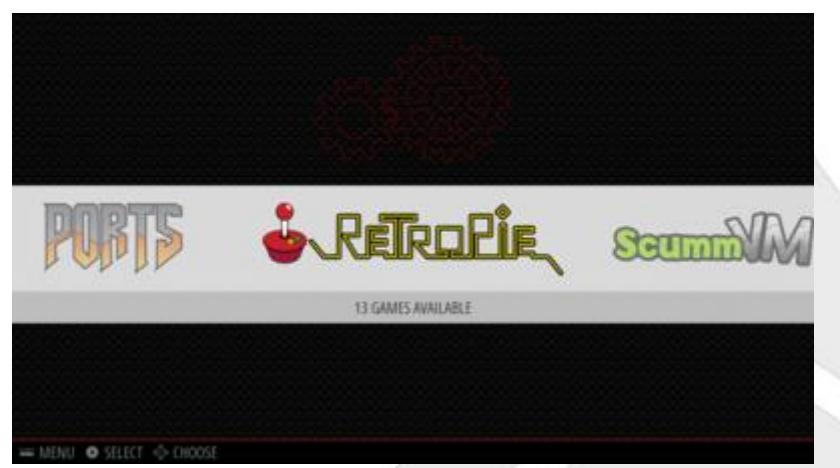

**Figura 7** - Tela de seleção de emuladores do RetroPie

**Fonte**: retropie.org.uk

Para adicionar jogos à plataforma é necessário baixar os arquivos, em geral, no formato .ROM (à exceção de .BIN e .CUE para PS1, .MD para Mega Drive e outros casos) em sua respectiva pasta dentro do diretório "retropie" do pen drive, isto é, transferir os arquivos de Super Nintendo para a pasta "snes" e assim por diante. Em se tratando dos sites, existem vários disponíveis, mas não sendo todos confiáveis então é recomendável atenção ao realizar a tarefa. Feito isso, basta conectar o pen drive na placa que ela copiará os arquivos dele para dentro do seu 'disco rígido' (cartão de memória), sendo indicado pelo piscar do Led verde próximo ao Led vermelho. Quando o Led verde cessar o piscar, a placa terá terminado o processo de copiar os jogos, bastando apenas reiniciar a placa para o Sistema Operacional reconhecer os jogos.

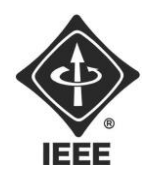

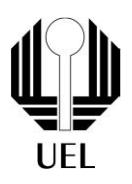

Analogamente, é possível transferir arquivos via "wi-fi" para a placa uma vez tendo-a conectado à mesma rede que um outro computador o qual será o utilizado para a transferência. Tendo feito isso, é necessário ir à pasta "roms" na raiz dos arquivos da placa e mover os arquivos para a sua respectiva pasta a qual é semelhante às do método do pen drive. Após isso, ao terminar de transferir os jogos corretamente, ou seja, o Led verde cessar de piscar intermitentemente, basta reiniciar o computador que habilitará a opção de rodar o emulador respectivo, permitindo assim que o usuário desfrute do software imitador escolhido.

Tendo concluído isso, foi realizado um pré-teste com o Raspberry Pi 3, que já possuíamos, para avaliar a instalação e funcionamento do sistema operacional RetroPie. Durante o teste foram observados aspectos importantes como a necessidade de uma boa ventilação para evitar o aquecimento da CPU (Figura 8) e de uma fonte de alimentação de tensão e valores de corrente ideais, já que isso permite o melhor desempenho do produto em questão. Nessa etapa, foi identificado um alerta de baixa tensão *undervoltage* durante o teste (Figura 9) indicado por um raio amarelo no canto superior esquerdo da imagem, indicando o uso de equipamentos não recomendados, prejudicando o funcionamento dos emuladores por diminuir a fluidez na emulação, fazendo assim com que o jogo pareça lento e com um teor de informações muito complexas para o processador da placa. O problema foi solucionado apenas com uma nova revisão dos equipamentos feita pelos membros da equipe, visto que, o defeito foi provocado pelo cabo da fonte utilizado, de qualidade duvidosa. Ainda assim, foi observado a persistência do problema do *undervoltage* o qual, de vez em quando, é detectado e atrapalha o desempenho do projeto. Porém, acredita-se que isso é devido a algum tipo de oscilação da rede à qual a fonte é conectada, pois, depois de algum tempo de uso durante um primeiro período de teste em uma determinada rede, foi observado um perfeito funcionamento e o não aparecimento do *undervoltage* novamente.

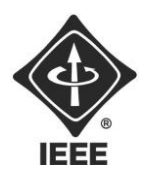

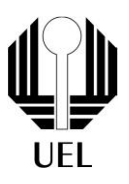

**Figura 8** - Raspberry Pi 3 em sua caixa com o cooler acoplado

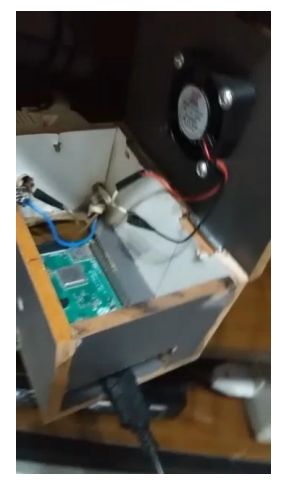

**Fonte**: o próprio autor

**Figura 9** - Jogo *Cadillacs and Dinosaurs* rodando no Raspberry Pi com a marcação de "undervoltage"(raio amarelo) no canto superior direito

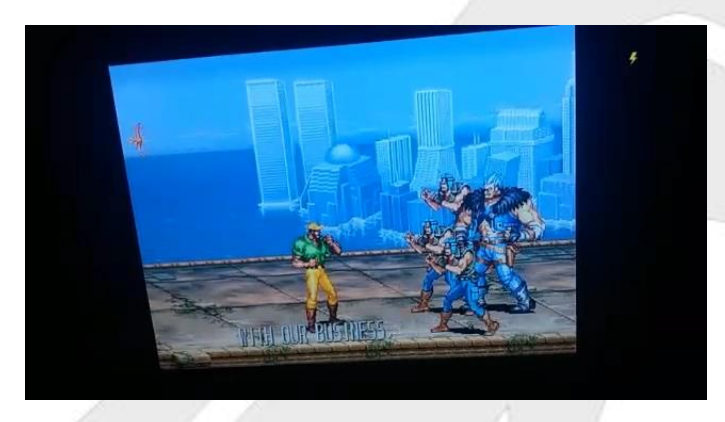

**Fonte**: o próprio autor

Alguns arquivos ROMs foram utilizados para testar a capacidade de emulação de jogos antigos, que ocorreu de forma satisfatória em sua maioria, exceto por algumas quedas de FPS, as quais acredita-se que eram causadas pela qualidade dos emuladores, como os dos consoles 'Atari Jaguar' e 'Nintendo 64', e alertas de "undervoltage" mais tarde resolvidos. A plataforma se mostrou capaz de emular jogos

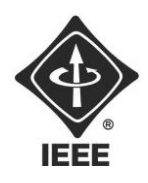

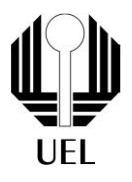

desde o 'Atari 2600' até o 'Playstation Portable' (PSP) (Figuras 10, 11 e 12), além de suportar a utilização de qualquer tipo de controle.

**Figura 10** - Tela de seleção de emuladores do RetroPie (selecionando o emulador de 'Arcade')

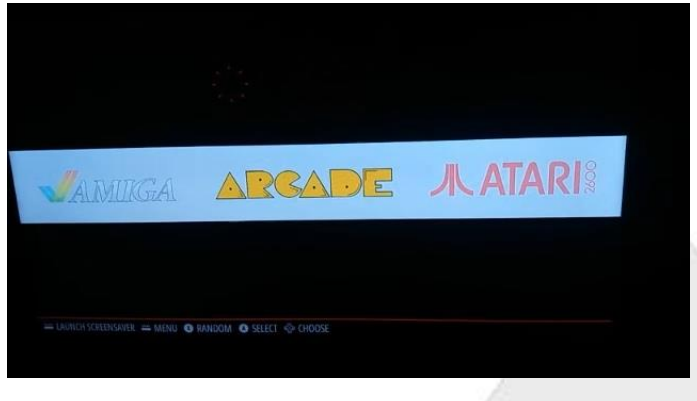

**Fonte**: o próprio autor

**Figura 11** - Tela de seleção de emuladores do RetroPie (selecionando o emulador de 'PSP')

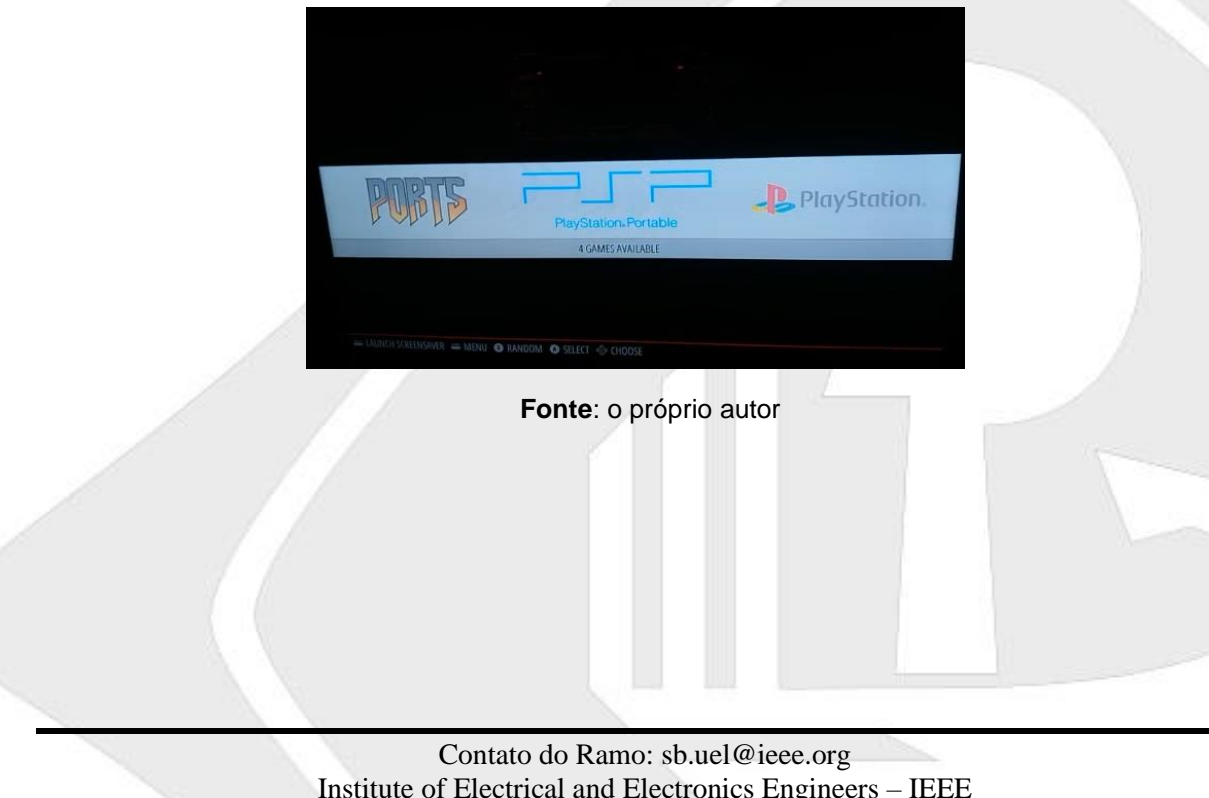

Institute of Electrical and Electronics Engineers – IEEE Universidade Estadual de Londrina - UEL • Paraná - Brasil

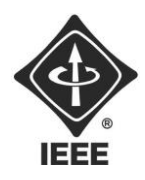

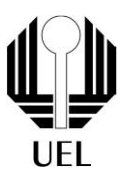

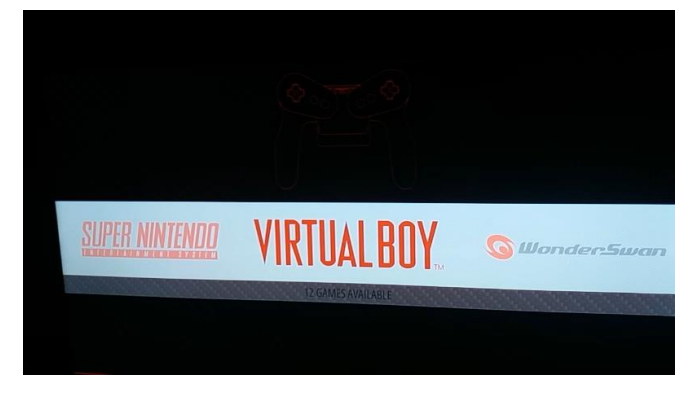

**Figura 12** - Tela de seleção de emuladores do RetroPie (selecionando o emulador de 'Virtual Boy')

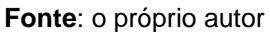

Além do já apresentado, fez-se necessário a montagem de um manual para a devida utilização e instrução dos muitos emuladores disponíveis na placa. Por isso, foi montado uma página, utilizando o "Google Slides", sobre o manuseio e informações tanto dos emuladores e consoles em si, quanto dos comandos de saída da emulação, "save states" e outros considerados mais importantes (Apêndice A).

#### <span id="page-16-0"></span>**4. RESULTADOS E DISCUSSÕES**

O projeto em questão se mostrou capaz de exercer sua função ao demonstrar eficácia durante as emulações e fidedignidade em relação às máquinas originais. Sendo assim, a equipe responsável pelo projeto acredita que conseguiu atingir o objetivo proposto pelo projeto e até o superou devido ao fato das múltiplas plataformas emuladas.

Cabe destacar, contudo, que o projeto pode ser melhorado pela implementação de novos temas para a interface principal do software ou pela instalação de novos pacotes de softwares de emuladores ou portes de jogos de PC disponibilizados pelo RetroPie. Além disso, existem outros sistemas operacionais que fazem as mesmas funções do RetroPie, como o Lakka e o RecalBox (com tutoriais disponíveis no Anexo

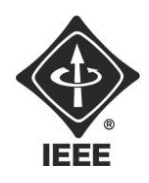

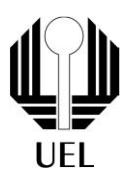

A). Porém, a escolha do RetroPie deve-se ao fato deste software apresentar uma maior gama de emuladores disponíveis e pela experiência dos participantes em usar tal sistema operacional.

Além disso, o já citado problema de oscilação de tensão (undervoltage) foi causado por um problema técnico relativo aos equipamentos utilizados, mas que são facilmente resolvidos pela substituição deles. Exceto isso, alguns emuladores apresentaram problemas de desempenho, mas que foram resolvidos pela utilização de emuladores mais novos ou apenas pela substituição de versão do já citado.

#### <span id="page-17-0"></span>**5. CONCLUSÕES**

Após a realização do pré-teste, durante o desenvolvimento inicial, com o RaspBerry Pi 3, constatamos alguns problemas com o funcionamento do equipamento, como o alerta de baixa tensão *undervoltage* e a consequente queda de FPS. No entanto, esses problemas podem ser solucionados com a utilização de uma fonte de tensão adequada e equipamentos funcionais, a exemplo do citado anteriormente cabo da fonte de qualidade duvidosa e a implementação de uma ventilação para evitar o aquecimento da CPU.

A plataforma RetroPie mostrou ser capaz de emular jogos de diversos consoles, desde o Atari 2600 até o Playstation Portable (PSP), e ainda suporta a compatibilidade com qualquer tipo de controle, podendo ou não necessitar da instalação de seu respectivo driver. Esse resultado indica que a escolha do Raspberry Pi como plataforma para o projeto é extremamente viável e pode oferecer uma experiência satisfatória de jogo e aprendizado.

Por fim, é importante destacar que esses problemas apresentados no pré-teste devem ser levados em consideração durante a montagem e configuração do fliperama. Além dos problemas já citados, não foram encontradas extremas dificuldades durante a execução do projeto, podendo ser melhorado por meio de diversos softwares diferentes disponíveis no mercado. Por meio de soluções

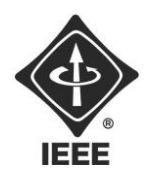

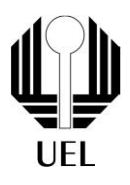

adequadas a equipe espera obter um resultado de sucesso e atingir o objetivo proposto no projeto que é reviver a experiência de jogar em consoles antigos e oferecer uma plataforma para o ensino de programação e tecnologia.

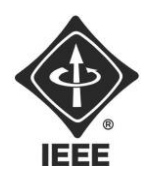

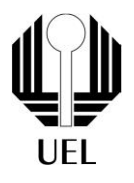

#### **REFERÊNCIAS BIBLIOGRÁFICAS**

<span id="page-19-0"></span>AMOROSO, D. A história dos video games: do osciloscópio aos gráficos 3D. Disponível em: <https://www.tecmundo.com.br/xbox-360/3236-a-historia-dos-video-games-do-osciloscopioaos-graficos-3d.htm>. Acesso em: 21 feb. 2023.

COMPANY, [American Broadcasting.](https://www.google.com/search?client=opera&hs=ta1&q=American+Broadcasting+Company&si=AEcPFx6l3RvH8SFlhHZyn7jIc6m2bU9vmoFvFAMQv2WWSYjXN4jZeKpwfGAvg1vd4aIhFsN2sgwsa0vQUkuPPn2SifWNRWaM2fDEbl-lby3lkOPayrVxumhmAiGGsPXwc_jAUqTw8FB4qXw3VmDUmQTgacCpk16oPj_ConJnCqLfGjw5UkBhw3c8qGnIWz25V38aPjLYqD18i1LL8btVtv1flZJHOtuKTsGJb5V5Eq6Ft-N9X6ftf6yfuP-x-DJA9DeW1mBnchzoaWMG81WQiWnxw0n317H9kA%3D%3D&sa=X&ved=2ahUKEwiV6tjGlKr9AhUCppUCHXNgCBYQmxMoAnoECF4QBA) Compute! Magazine Issue 095. Compute! Magazine, 04 1988.

CORREA, G. Baixando, Instalando e Configurando jogos no Raspberry PI através do RetroPie. Disponível em: <https://satellasoft.com/artigo/games/baixando-instalando-econfigurando-jogos-no-raspberry-pi-atraves-do-retropie>. Acesso em: 21 feb. 2023.

GOGONI, R. O que é o Raspberry Pi? Disponível em: <https://tecnoblog.net/responde/oque-e-o-raspberry-pi/>. Acesso em: 21 feb. 2023.

RASPBERRY PI LTD. Raspberry pi. Disponível em: <https://www.raspberrypi.com/>. Acesso em: 13 feb. 2023.

RetroPie. Disponível em: <https://retropie.org.uk/>. Acesso em: 13 feb. 2023.

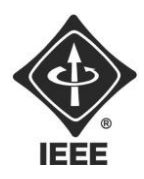

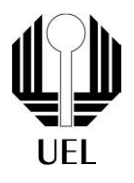

# APÊNDICES

## **Apêndice A**

Manual de utilização da plataforma

Manual de utilização do Raspberry Pi/RetroPie (em Google Sites):

[https://sites.google.com/d/1T4W85nZwUyT7p-](https://sites.google.com/d/1T4W85nZwUyT7p-CAWVTU3VvEyZqq3AgP/p/1uIiPvluHkWiFYsUY4k--FnrrdfKilQkU/edit)[CAWVTU3VvEyZqq3AgP/p/1uIiPvluHkWiFYsUY4k--FnrrdfKilQkU/edit](https://sites.google.com/d/1T4W85nZwUyT7p-CAWVTU3VvEyZqq3AgP/p/1uIiPvluHkWiFYsUY4k--FnrrdfKilQkU/edit)

<span id="page-21-0"></span>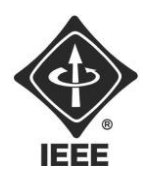

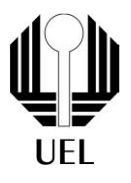

# ANEXOS

### **ANEXO A**

<span id="page-21-1"></span>Instalação de outros Sistemas Operacionais

Instalação do Lakka:

[https://www.youtube.com/watch?v=4L\\_N8zqXJLA](https://www.youtube.com/watch?v=4L_N8zqXJLA)

Instalação do RecalBox:

<https://www.youtube.com/watch?v=jmIdld8yfO8>